## **¿Cómo solicitar su Graduación a través del Portal Next?**

- 1. Accede a https://services.portal.upr.edu.
- 2. Allí utilizarás tu cuenta de correo electrónico institucional de la UPR para autenticarte en el portal.

*Si no recuerdas tus credenciales, puedes utilizar una cuenta de correo electrónico personal. En la pestaña "Sign In", v[alidarás](mailto:registrador.carolina@upr.edu) la misma y podrás acceder al portal desde aquí.*

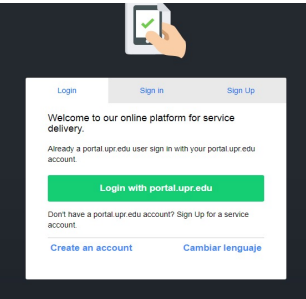

l≡l Solicitud de Graduación

Price: \$80.00 **Location: UPRCA** 

**Start Request** 

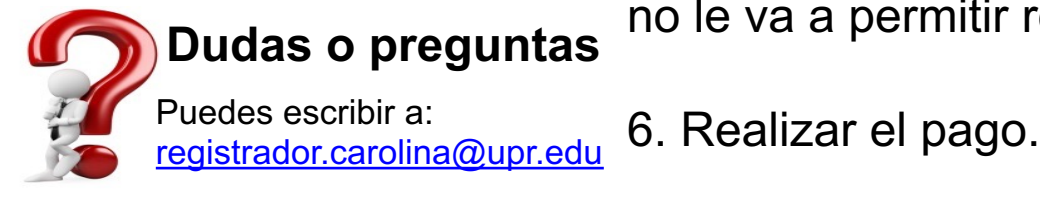

- 3. Oprime "Select" bajo UPR Carolina.
- 4. Selecciona Solicitud de Graduación.

5. Debe completer toda la información solicitada importante que tenga su consejería académica. debe anejarla en la solicitud, sin la consejería a no le va a permitir realizar el pago.